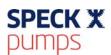

## VACON 100 Flow – Quick Start – Fixed Speed

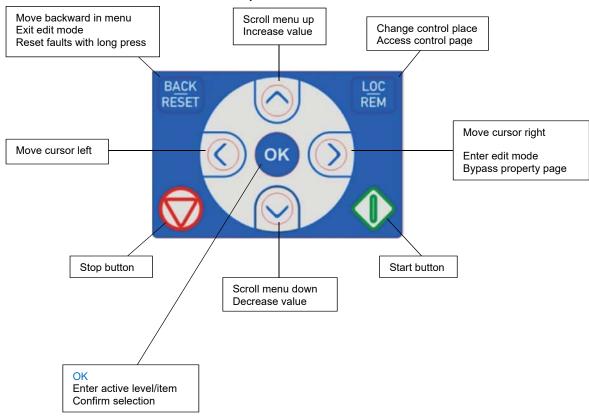

## To reset the drive to "Factory Defaults"

- 1. Go to "Main Menu"
- 2. Scroll down to "User Settings", press okay
- 3. Scroll down to "Parameter Backup", press okay
- 4. Choose "Restore Factory Defaults", press okay
- 5. Choose "Activate" and press okay
- 6. Drive will restart and restore "Factory Defaults"

## Quick Start Guide

- 1. ID: 802 Choose language, press okay
- 2. ID: 2204 "Daylight Savings", Scroll to proper country, press okay or off if it doesn't apply.
- 3. ID: 2201 Time hh:mm:ss, Military time, press okay
- 4. ID: 2203 Year yyyy, press okay
- 5. ID: 2202 Date dd:mm, press okay
- Above questions appear if the battery is installed.
- 6. ID: 1800 "Startup Wizard?" Yes, press okay
- 7. ID: 212 Application Standard, press okay
- 8. ID: 650 Motor Type Induction, press okay (according to the motor nameplate)

Most swimming pool pumps have "induction motors".

9. ID: 110 – Motor Nominal Voltage, press okay (according to the motor nameplate)

This is the motor voltage taken from the motor nameplate. Since the motor is a three phase, this will either be low or high voltage. The Drive voltage needs to match the motor voltage. Drives come in a single voltage.

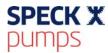

- ID: 111 Motor Nominal Frequency, press okay (according to the motor nameplate)
  For the US market, this will be 60 Hz.
- 11. ID: 112 Motor Nominal Speed, press okay (according to the motor nameplate)

This is listed as RPM on the motor nameplate.

12. ID: 113 – Motor Nominal Current, press okay (according to the motor nameplate)

This is listed as Amps on the motor nameplate. (Program the highest listed amp reading)

13. ID: 120 – Motor Cos Phi, press okay (according to the motor nameplate)

This is listed as Motor Cos Phi or Power Factor (PF) on the motor nameplate. It is a number between .00 and 1.0 (never to exceed) If not present, program .80 in this field.

14. ID: 101 - Minimum Frequency Reference, press okay

It is recommended to program this setting at 10 Hz. The slower a motor turns, the less cooling capability it has. There would be little benefit to run a pool pump this slow.

15. ID: 102 – Maximum Frequency Reference, press okay

Program this setting to 60 Hz for the US market. This would be the Hz. field taken from the motor nameplate.

16. ID: 103 - Acceleration Time, press okay

This is the amount of time the motor takes to accelerate to full speed. By slowly taking the motor up to speed you avoid the massive start up amps, thus reducing energy costs.

17. ID: 104 – Deceleration Time, press okay

This is the amount of time it takes the motor to come to a full stop. This reduces wear and tear on the pump as well as water hammer that comes from a sudden stop.

- To set the speed, press the top right button, marked "Function". Local/Remote will be flashing. Press okay, scroll to local, and press okay. The "Keypad Reference" will appear. With the arrow buttons you can scroll to any item on this screen. Scroll to the box marked "Hz". It should appear in black, press okay. The numbers will be flashing, using the increase and decrease arrows, slightly increase the hertz.
- When the motor starts to turn, check the rotation. If the motor is turning in the wrong direction, *press STOP, remove AC power, and wait for all indicators to go out.* After the STATUS indicator has gone out, reverse any two of the motor leads at T1/U, T2/V, or T3/W.
- Reapply power, press the start button, follow the steps in number 1, press the function button, choose local, scroll to Hz and press okay, press the increase button to the desired speed, and press okay to lock in the speed.
- 1. Check the speed needed to achieve required flow rate.
  - a. First make sure that all valves are fully open.
  - b. Using the INC button, increase the speed of the pool pump until the flowmeter shows required flow rate for the pool.
  - c. Are the filters clean or dirty? If clean, will want to add about 5% to the measured value to ensure enough flow when the filters are dirty.

This will run the pump at fixed speed 24 hours a day.